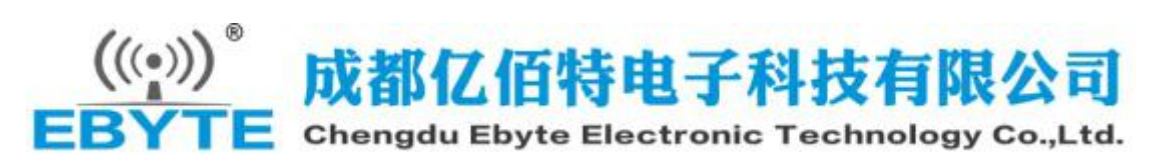

# E18 V3.2 Software Datasheet (ZigBee Ad hoc network module)

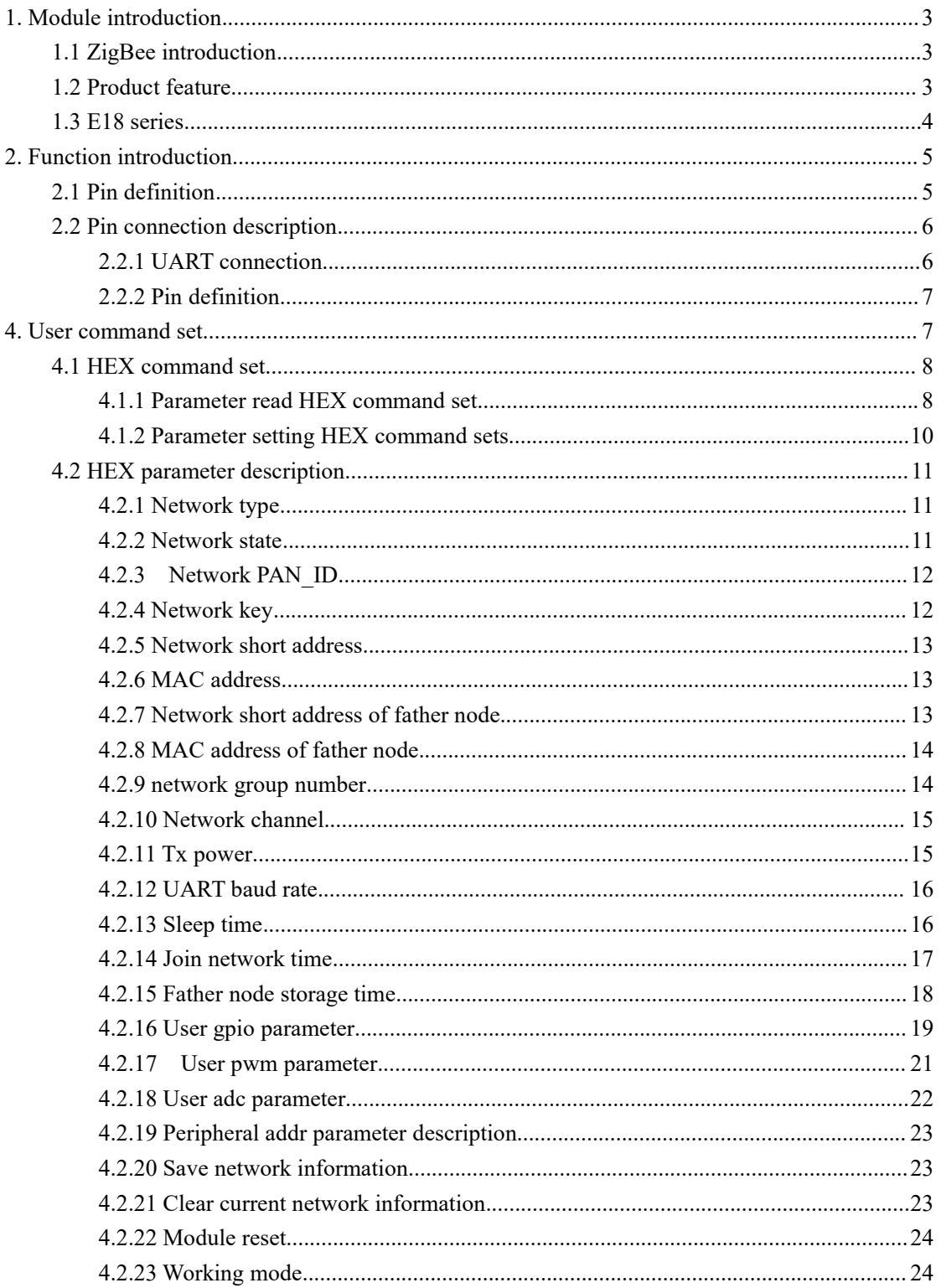

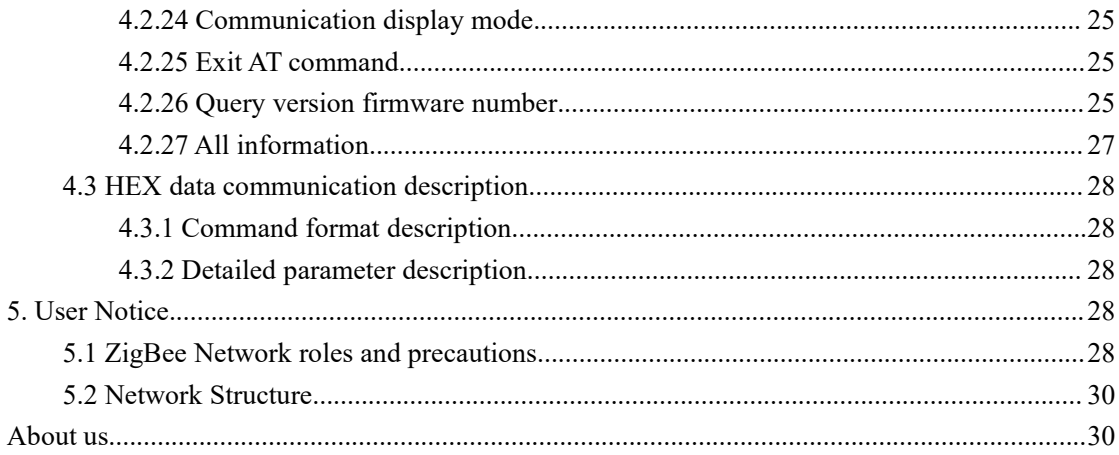

# <span id="page-2-0"></span>**1. Module introduction**

## <span id="page-2-1"></span>**1.1 ZigBee introduction**

ZigBee technology is a short-distance, low-complexity, low-power, low-speed, and low-cost two-way wireless communication technology.

There are three types of logical devices in the ZigBee network: Coordinator (coordinator), Router (router) and End-Device (terminal device). The ZigBee network consists of a Coordinator, multiple Routers and multiple End\_Devices.

The functions of each type of equipment are as follows:

Coordinator (coordinator) The coordinator is responsible for starting the entire network. It is also the first device on the network. The coordinator selects a channel and a network ID (also called PAN ID, or Personal Area Network ID), and then starts the entire network. The coordinator can also be used to assist in the establishment of bindings between the security layer and the application layer in the network. Note that the role of the coordinator mainly involves network startup and configuration. Once these are all completed, the coordinator works like a router (or disappears and goes away). Due to the distributed nature of the ZigBee network itself, the subsequent operation of the entire network does not depend on the existence of the coordinator.

Router (router) The main function of the router is to allow other devices to join the network, multi-hop routing and assist its own battery-powered son terminal device communication. Usually, the router wants to be always active, so it must use the main power supply. However, when using the tree group network mode, the routing is allowed to operate once in a certain period so that it can be powered by batteries.

End-Device (terminal equipment) The terminal device has no specific responsibility for maintaining the network structure. It can sleep or wake up, so it can be a battery-powered device.

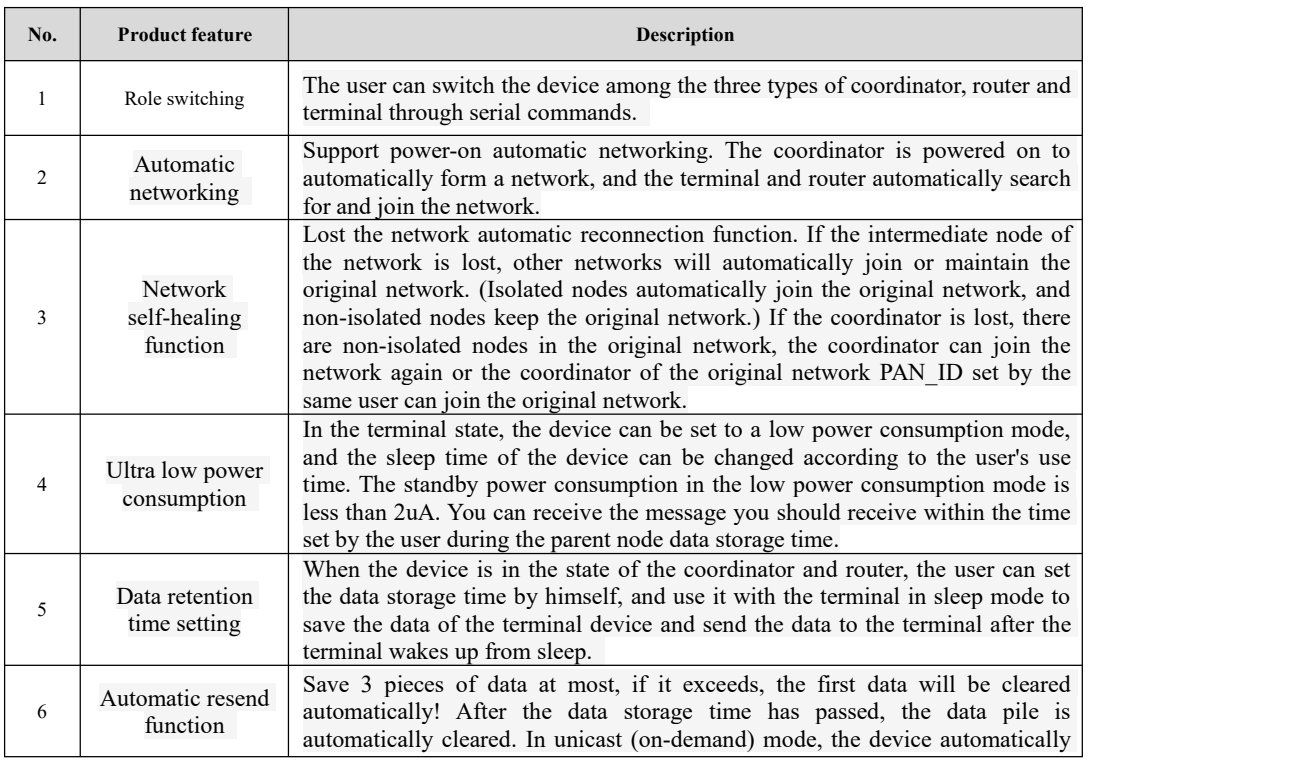

# <span id="page-2-2"></span>**1.2 Product feature**

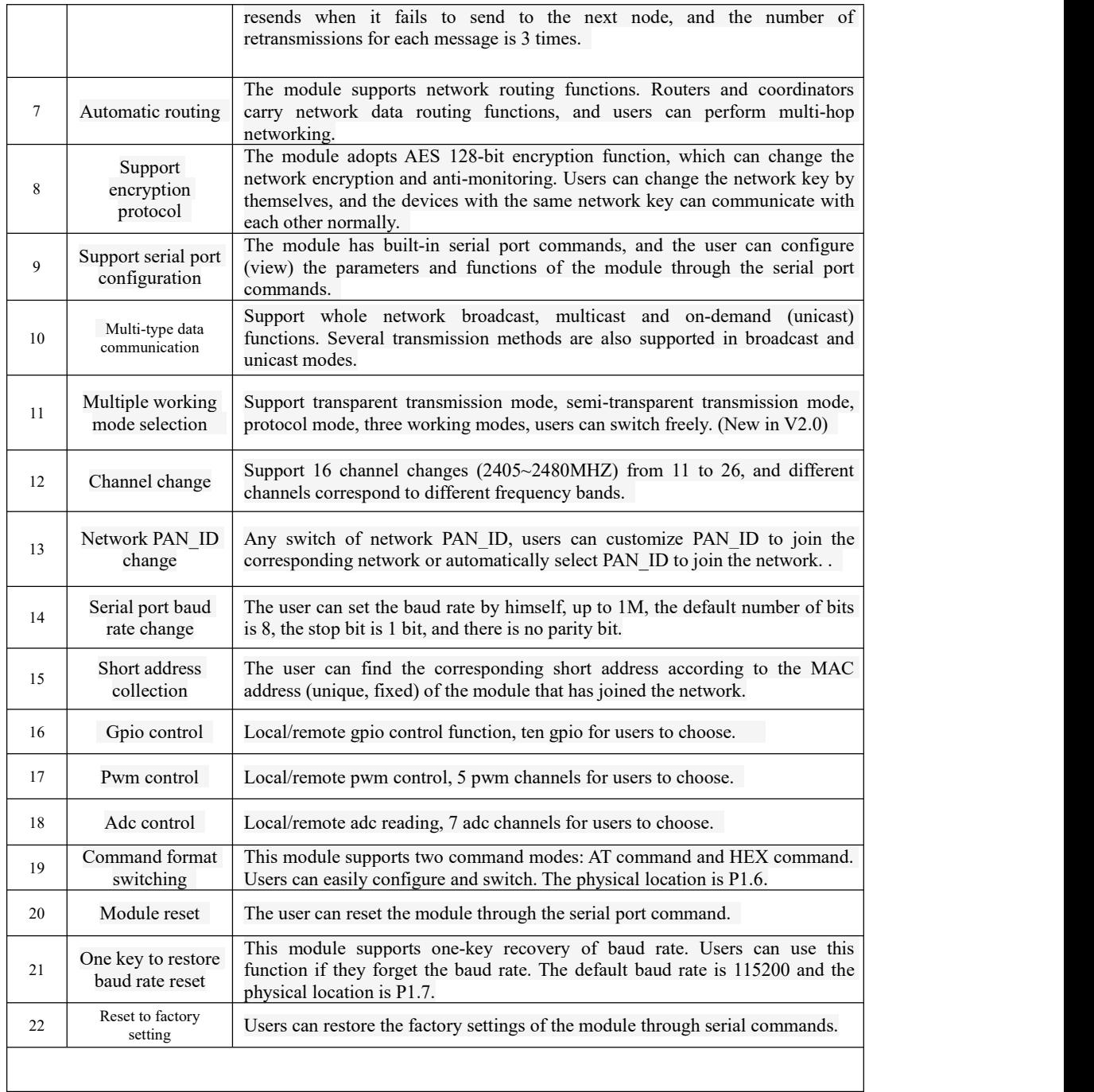

# <span id="page-3-0"></span>**1.3 E18 series**

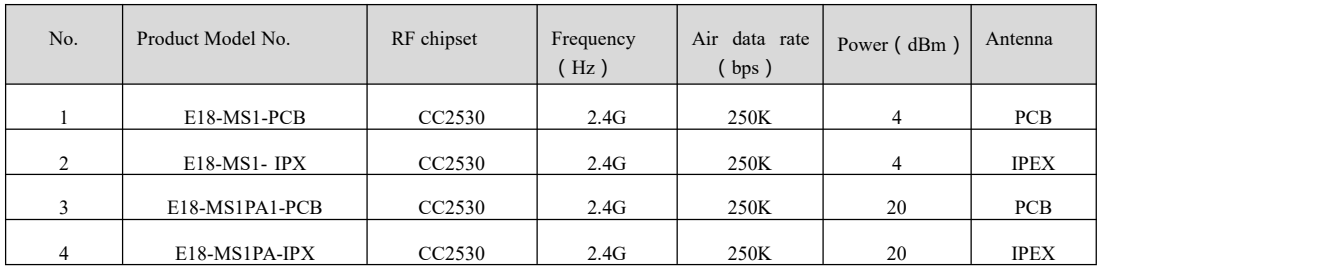

# <span id="page-4-0"></span>**2. Function introduction**

# <span id="page-4-1"></span>**2.1 Pin definition**

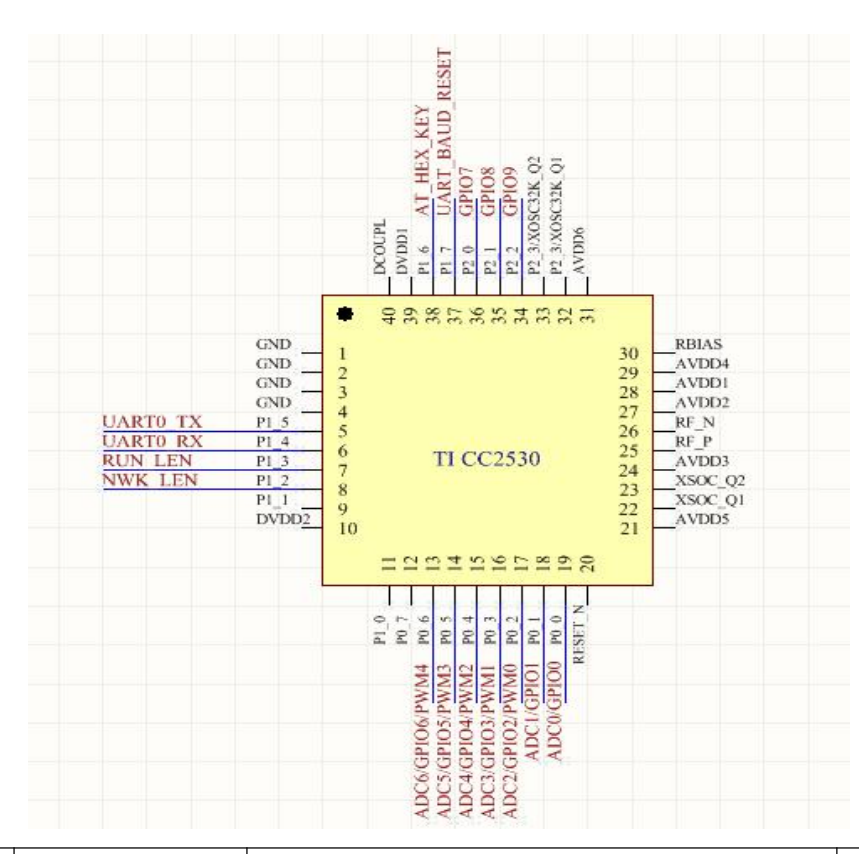

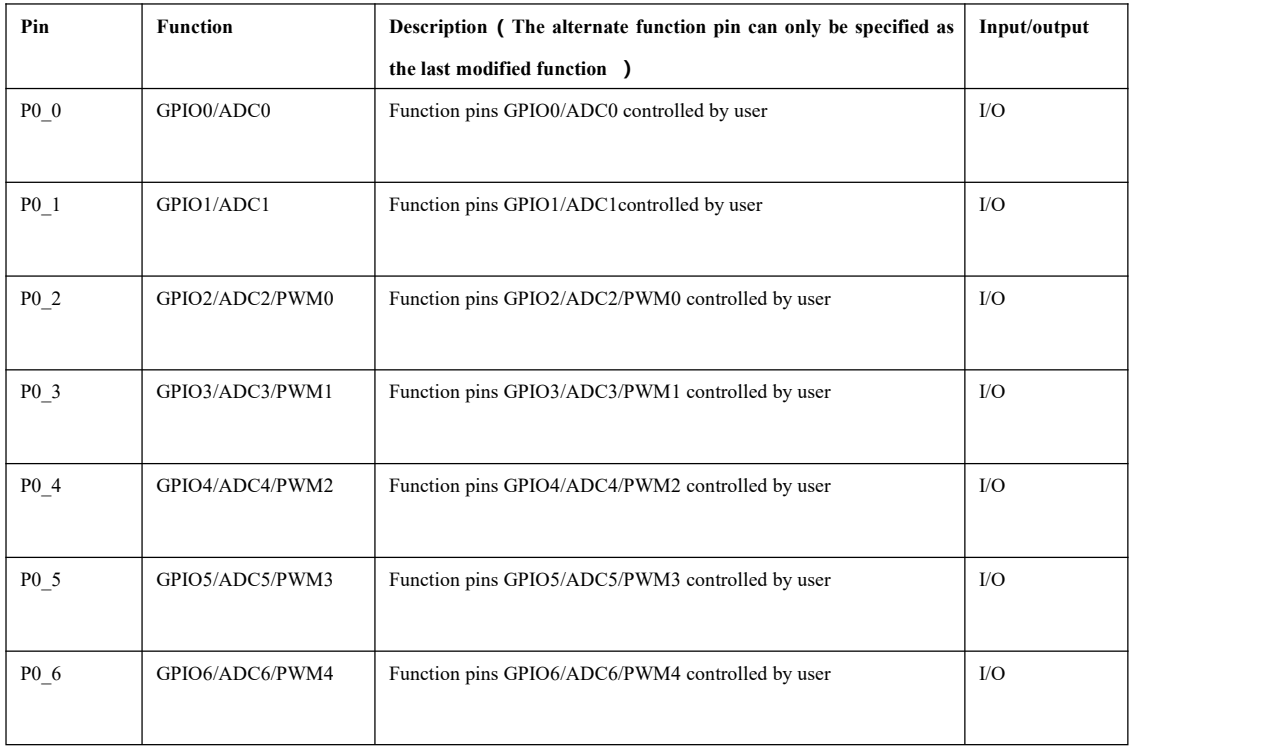

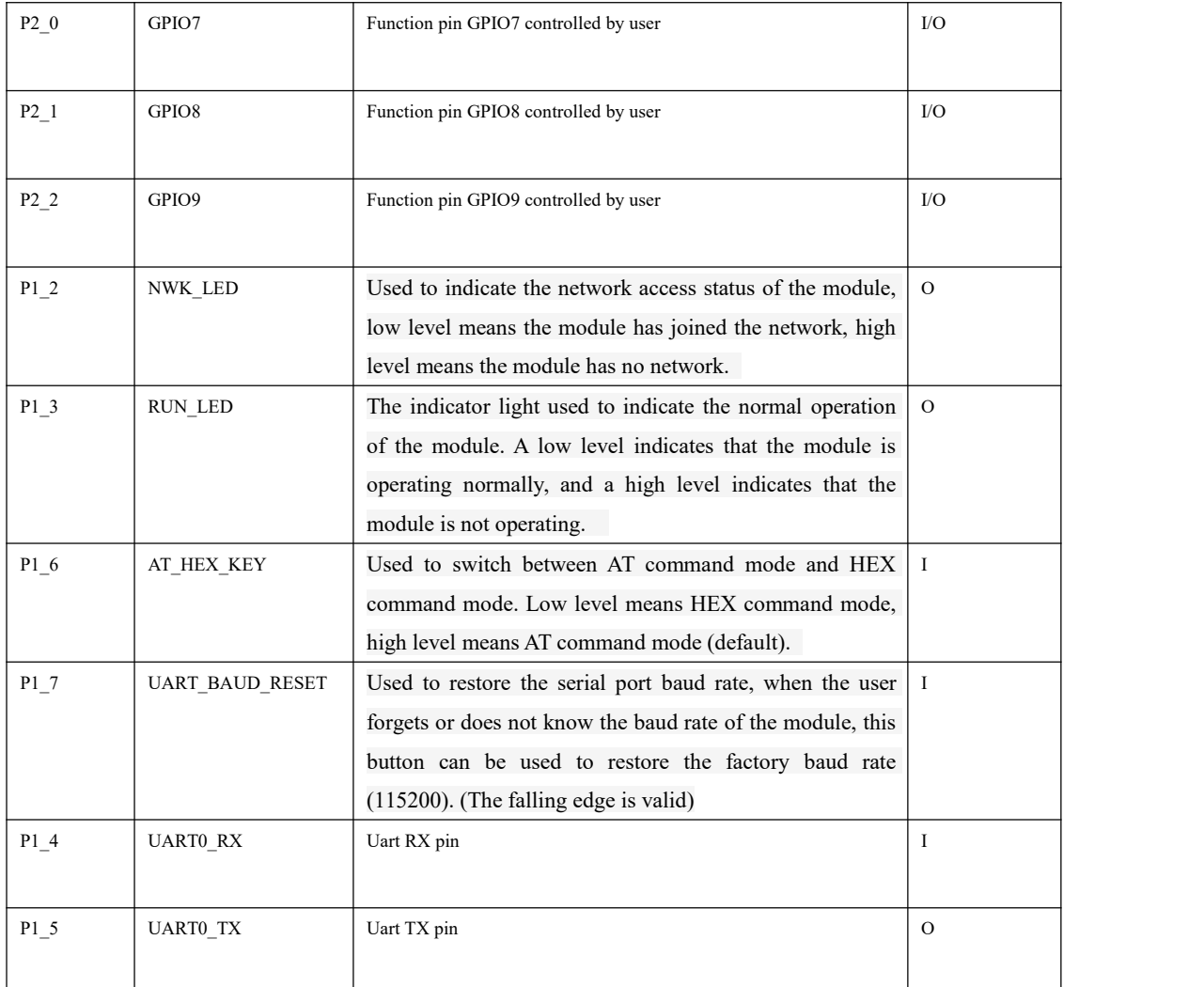

# <span id="page-5-0"></span>**2.2 Pin connection description**

# <span id="page-5-1"></span>**2.2.1 UART connection**

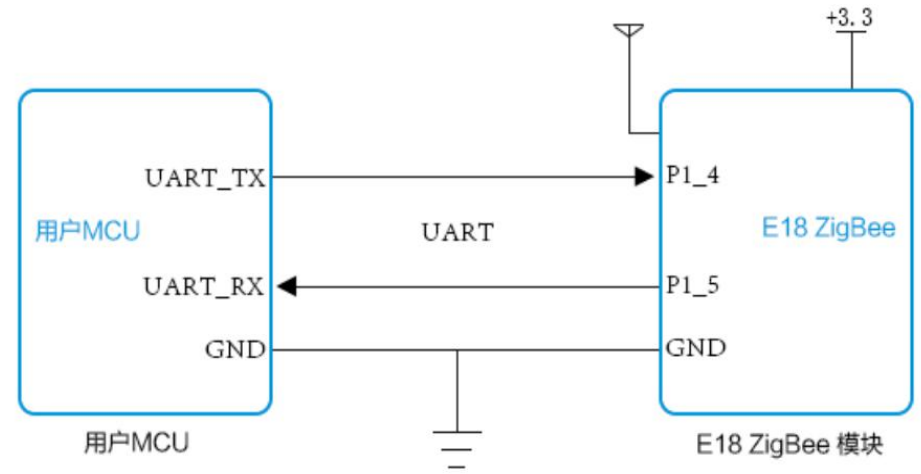

## <span id="page-6-0"></span>**2.2.2 Pin definition**

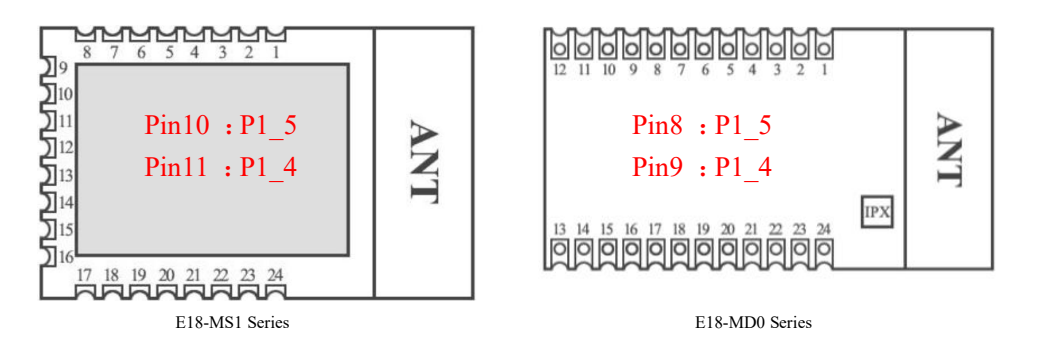

E18 ZigBee networking module adopts UART serial communication mode. Users can connect to it through any MCU with UART function for data exchange. The E18 P1\_4 and P1\_5 pins are the RX and TX pins of the E18 internal serial port respectively. The specific connection method is shown in the figure above.

|                         | E10-M31 series module plu table |    |                  |
|-------------------------|---------------------------------|----|------------------|
| $\mathbf{1}$            | <b>GND</b>                      | 13 | P1.2             |
| $\overline{2}$          | <b>VCC</b>                      | 14 | P1.1             |
| 3                       | P2.2                            | 15 | P <sub>1.0</sub> |
| $\overline{\mathbf{4}}$ | P <sub>2.1</sub>                | 16 | P <sub>0.7</sub> |
| 5                       | P <sub>2.0</sub>                | 17 | P <sub>0.6</sub> |
| 6                       | P <sub>1.7</sub>                | 18 | P <sub>0.5</sub> |
| 7                       | P <sub>1.6</sub>                | 19 | P <sub>0.4</sub> |
| 8                       | NC                              | 20 | P <sub>0.3</sub> |
| 9                       | <b>NC</b>                       | 21 | P <sub>0.2</sub> |
| 10                      | P <sub>1.5</sub>                | 22 | P <sub>0.1</sub> |
| 11                      | P <sub>1.4</sub>                | 23 | P <sub>0.0</sub> |
| 12                      | P <sub>1.3</sub>                | 24 | <b>RESET</b>     |

E18-MS1 series module pin table E18-MD0 series module pin table

| 1                       | <b>GND</b>       | 13 | P <sub>1.0</sub> |  |
|-------------------------|------------------|----|------------------|--|
| $\overline{2}$          | <b>VCC</b>       | 14 | P <sub>0.7</sub> |  |
| 3                       | P2.2             | 15 | <b>P0.6</b>      |  |
| $\overline{\mathbf{4}}$ | P <sub>2.1</sub> | 16 | P <sub>0.5</sub> |  |
| 5                       | P2.0             | 17 | <b>P0.4</b>      |  |
| 6                       | P <sub>1.7</sub> | 18 | P <sub>0.3</sub> |  |
| 7                       | P <sub>1.6</sub> | 19 | <b>P0.2</b>      |  |
| 8                       | P <sub>1.5</sub> | 20 | P <sub>0.1</sub> |  |
| 9                       | P <sub>1.4</sub> | 21 | P <sub>0.0</sub> |  |
| 10                      | P <sub>1.3</sub> | 22 | <b>RESET</b>     |  |
| 11                      | P <sub>1.2</sub> | 23 | NC               |  |
| 12                      | P1.0             | 24 | <b>NC</b>        |  |

# <span id="page-6-1"></span>**4. User command set**

For the convenience of users, the E18 ZigBee module uses two instruction formats, namely AT instruction format and HEX instruction format. Its format mode is controlled by default P1\_6.

When P1 $\leq$  6 = 0, the module enters the HEX instruction mode. In this mode, enter +++ to enter the temporary AT command mode. You can use the AT command to configure, enter AT+EXIT to exit the temporary AT command.

When P1  $6 = 1$ , the module enters the AT command mode. In the AT command, the end of a newline character cannot be used.

#### **Remark:**

- 1 Serial port data format error message
	- In HEX command mode: F7 FF
	- In AT command mode: +ERROR<CR><LF>
- 2 The coordinator device will prompt information when establishing a network:
	- In HEX command mode: FF FF
	- In AT command mode: Builded network<CR><LF>
- 3 The device will be prompted to join the network
	- In HEX command mode: FF AA
	- In AT command mode: Joined network<CR><LF>
- 4 The module device has no network or loses the network will prompt a message
- In HEX command mode: FF 00
- In AT command mode: No network<CR><LF>

5 <CR> means: 0x0D

 $6$  <LF> means:  $0x0A$ 

# <span id="page-7-0"></span>**4.1 HEX command set**

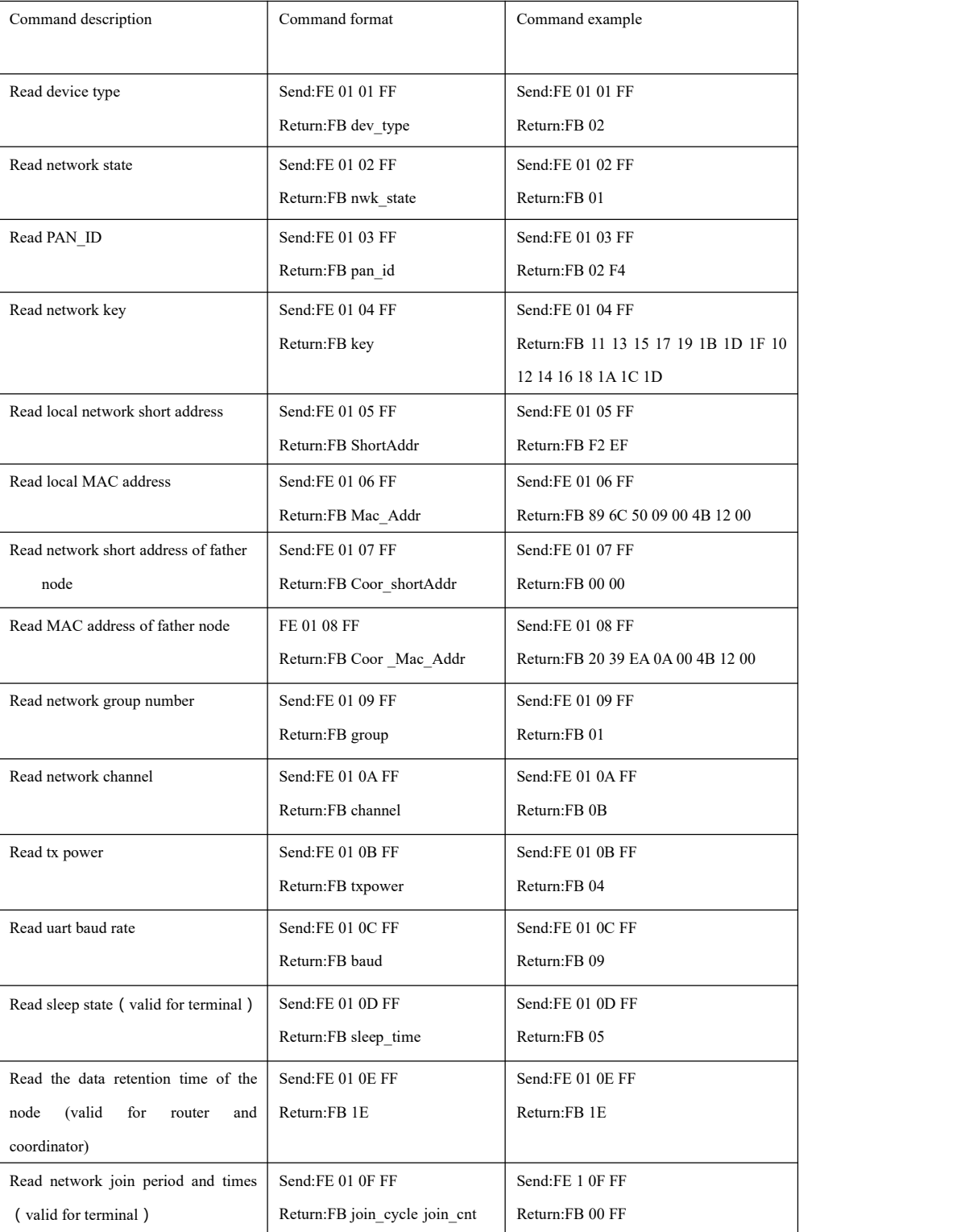

# <span id="page-7-1"></span>**4.1.1 Parameter read HEX command set**

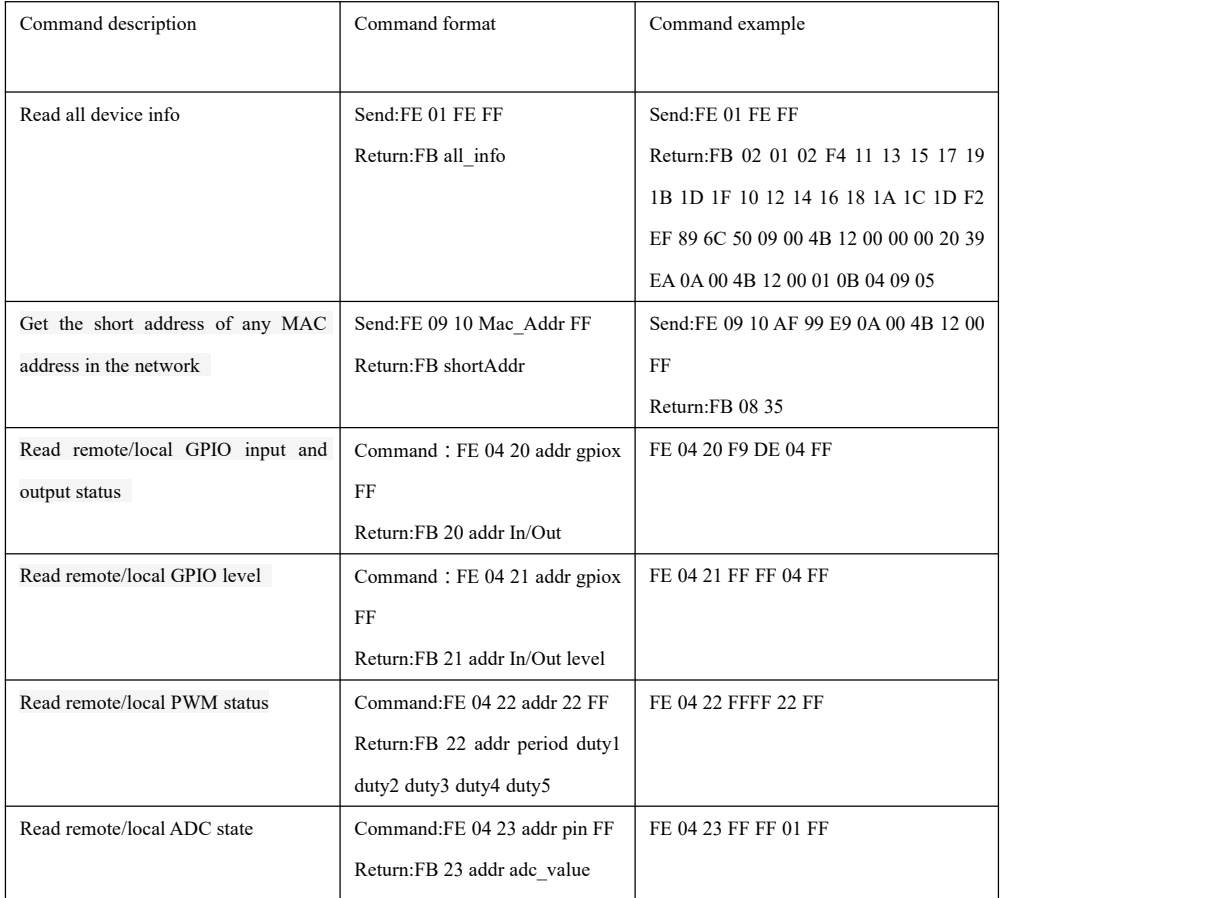

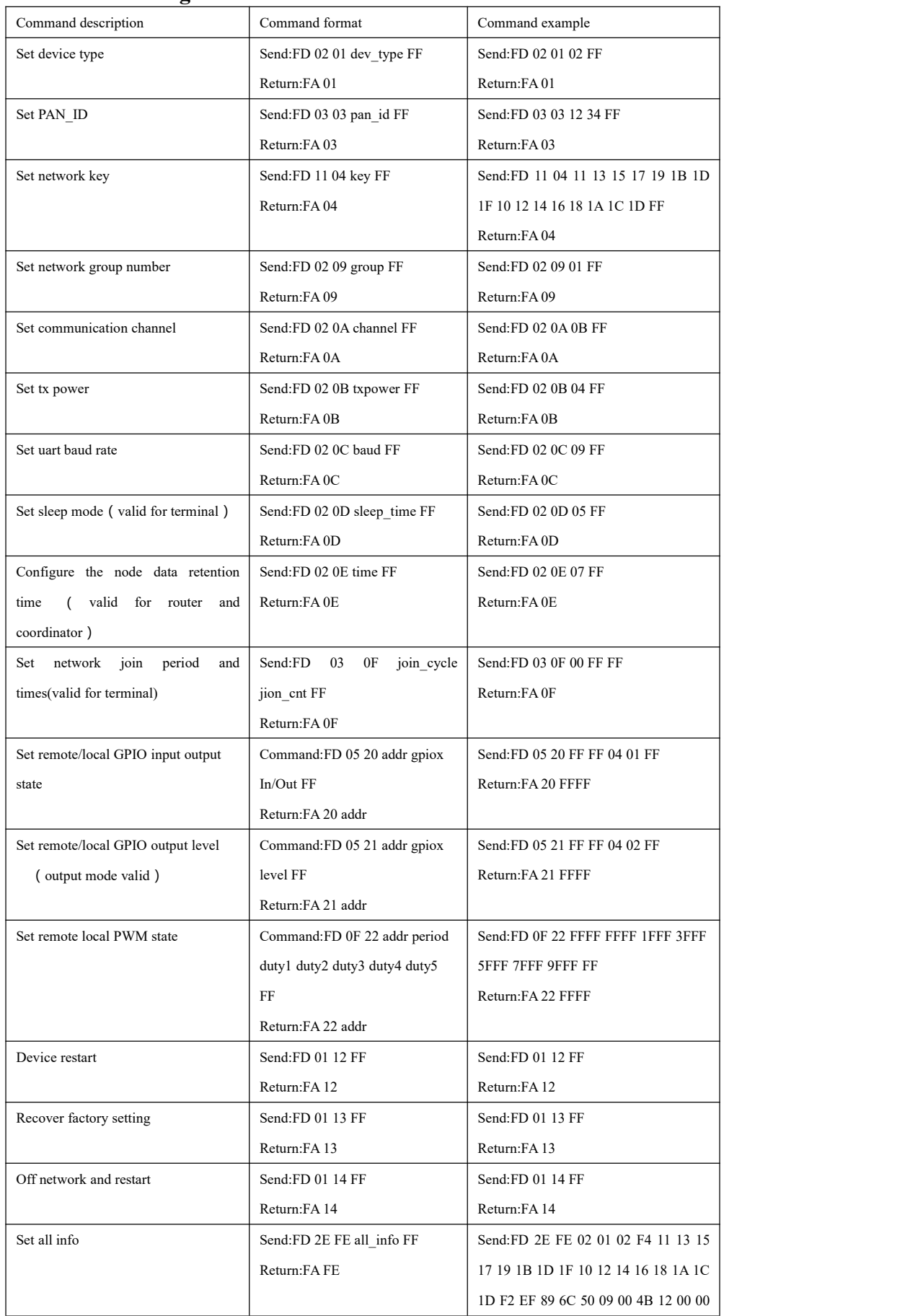

# <span id="page-9-0"></span>**4.1.2 Parameter setting HEX command sets**

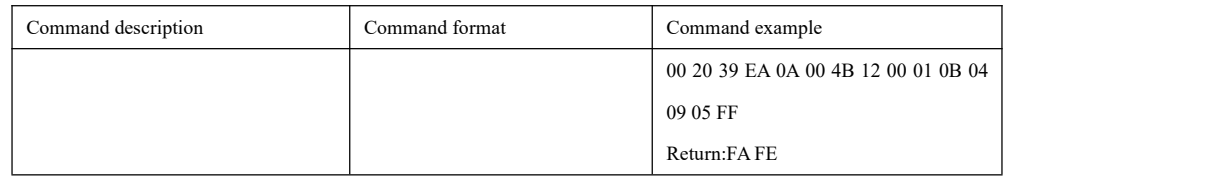

# <span id="page-10-0"></span>**4.2 HEX parameter description**

## <span id="page-10-1"></span>**4.2.1 Network type**

### **1**、**HEX command description**

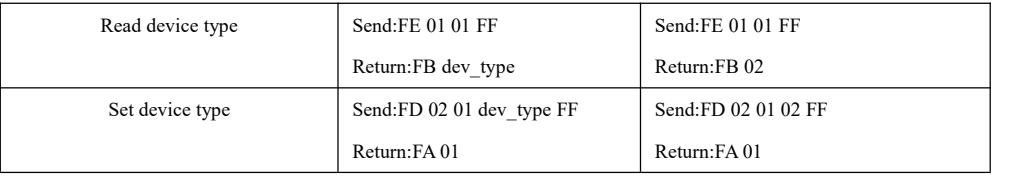

**dev\_type:** 00 Coordinator

01 Router

02 Terminal (default)

### **2**、**AT command description**

#### **AT+DEV**

**Function:**Query/set device type

**Format:**

Query

Send:AT+DEV= type

Return:+OK<CR><LF>

Set

Send:AT+DEV=?

Return:DEV= type<CR><LF>

**Parameter:** type

C Coordinator

R Router

E Terminal (default)

**For example:**AT+DEV=C

**Default:**DEV=E

## <span id="page-10-2"></span>**4.2.2 Network state**

#### **1**、**HEX command description**

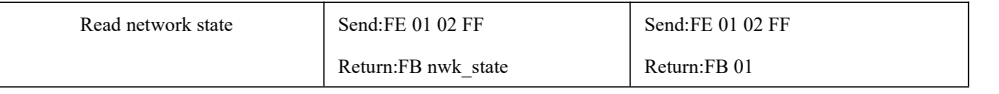

**nwk\_state:** 00 No network

01 Network exists

## **2**、**AT command description**

#### **AT+NWK**

**Function:check device type**

**Format:Query**

Send:AT+NWK=?

Return:NWK=nwk\_state<CR><LF>

**Parameter:**nwk\_state

0 No network

1 network exists

**For example:**AT+NWK=?

## <span id="page-11-0"></span>**4.2.3 Network PAN\_ID**

#### **1**、**HEX command description**

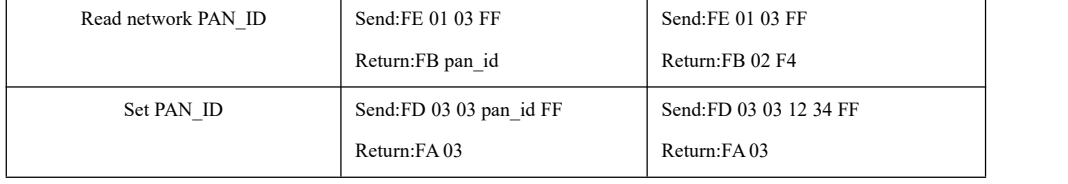

**pan\_id:** 0000~FFFE fixed network PAN\_ID

FFFF random network PAN\_ID

### **2**、**AT command description**

#### **AT+PANID**

**Function:query**/set network PANID

#### **Format:query**

Send:AT+PANID=?

Return:PANID=panid<CR><LF>

#### Set

Send:AT+PANID=mode

Return:+OK<CR><LF>

#### **Parameter:**panid

0000-FFFE fixed PANID

FFFF random PANID

**For example:**AT+ PANID=0XA1B2

# <span id="page-11-1"></span>**4.2.4 Network key**

## **1**、**HEX command description**

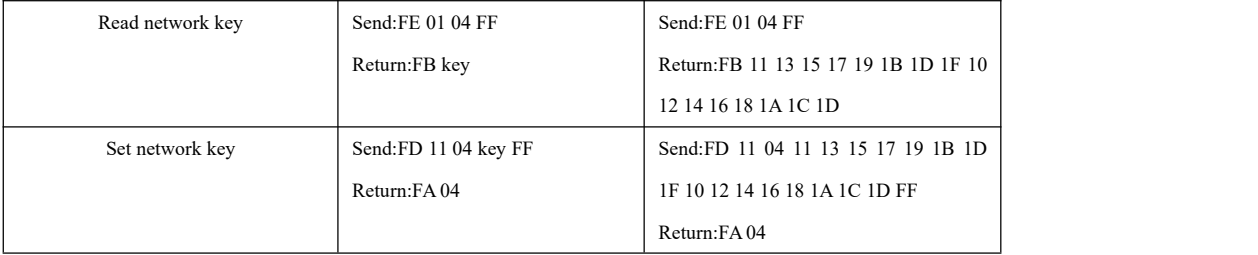

**key:** 16 bit network key

## **2**、**AT command description**

#### **AT+KEY**

**Function:query**/set key

**Format:query**

Send:AT+KEY=?

Return:KEY=key<CR><LF>

set

Send:AT+KEY=key

Return:+OK<CR><LF>

#### **parameter:**key

16 Byte network key

**For example:**AT+ KEY=01030507090B0D0F00020406080A0C0D

**Default:**KEY=11131517191B1D1F10121416181A1C1D

## <span id="page-12-0"></span>**4.2.5 Network short address**

#### **1**、**HEX command description**

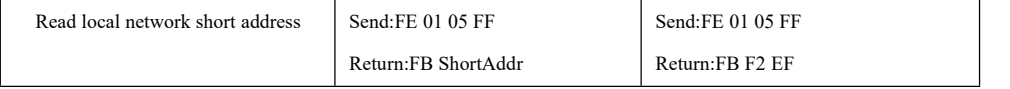

**ShortAddr:** 2 Byte address

#### **2**、**AT command description**

## **AT+SHORT\_ADDR**

**Function:**query local network address

#### **Format:query**

Send:AT+SHORT\_ADDR =?

Return:SHORT\_ADDR=shortaddr<CR><LF>

#### **Paramter:**shortaddr

0000-FFFF network short address

**For example:**AT+SHORT\_ADDR=?

## <span id="page-12-1"></span>**4.2.6 MAC address**

#### **1**、**HEX command description**

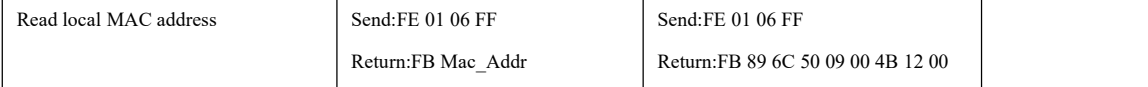

**Mac\_Addr:** 8 Byte address

## **2**、**AT command description**

## **AT+MAC\_ADDR**

**Function:query local** MAC address

#### **Format:query**

Send:AT+MAC\_ADDR=?

Return:MAC\_ADDR=macaddr<CR><LF>

#### **Parameter:**macaddr

8 Byte MAC length address(unique IEEE ID)

**For example:**AT+MAC\_ADDR=?

# <span id="page-12-2"></span>**4.2.7 Network short address offather node**

#### **1**、**HEX command description**

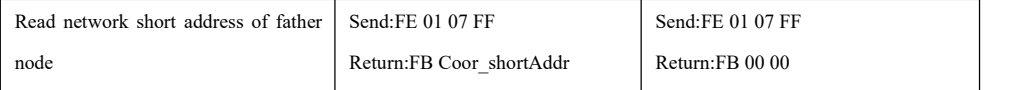

**Coor\_shortAddr:**2 Byte address

## **2**、**AT command description AT+COOR\_SHORT\_ADDR**

**Function:**Query network short address of father node

**Format:Query**

Send:AT+COOR\_SHORT\_ADDR=?

Return:COOR\_SHORT\_ADDR= shoraddr <CR><LF>

**Parameter:**shoraddrt

2 Byte device short address

**For example:**AT+COOR\_SHORT\_ADDR=?

## <span id="page-13-0"></span>**4.2.8 MAC address offather node**

## **1**、**HEX command description**

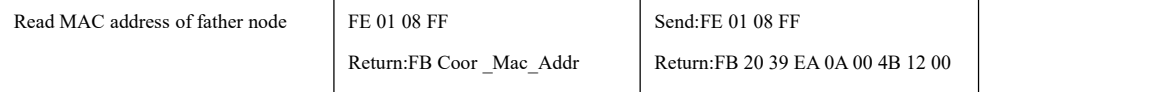

**Coor\_Mac\_Addr:** 8 Byte address

### **2**、**AT command description**

## **AT+COOR\_MAC\_ADDR**

**Function**: query MAC address of father node

**Format:query**

Send:AT+COOR\_MAC\_ADDR=?

Return:COOR\_MAC\_ADDR=macaddr<CR><LF>

#### **Parameter:**macaddr

8 Byte MAC length address(unique IEEE ID)

**For example:**AT+COOR\_MAC\_ADDR=?

## <span id="page-13-1"></span>**4.2.9 network group number**

#### **1**、**HEX command description**

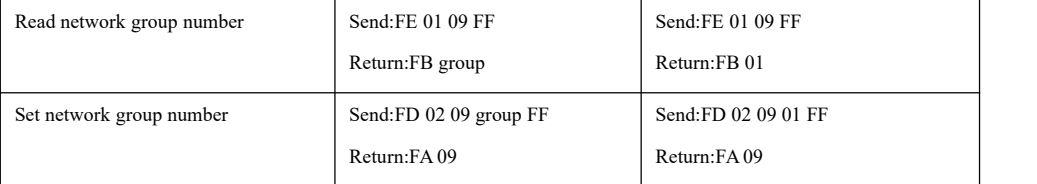

**group**: group number range 1~99 (default 1)

## **2**、**AT command description**

#### **AT+GROUP**

**Function:query**/set network group number

**Format:Query**

Send:AT+GROUP=?

Return:GROUP=group<CR><LF>

#### Set

Send:AT+GROUP=group

Return:+OK<CR><LF>

**Parameter** : group (0~99)

Local group number

**For example:**AT+GROUP=group

**Default:**GROUP=1

## <span id="page-14-0"></span>**4.2.10 Network channel**

## **1**、**HEX command description**

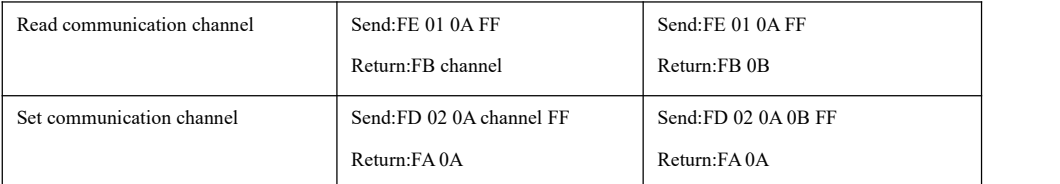

**channel:** channel range 11~26 (default 11)

### **2**、**AT command description**

#### **AT+CH**

**Function:query**/set wireless channel

**Format:Query**

Send:AT+CH=?

Return:CH=ch<CR><LF>

Set

Send:AT+CH=ch

Return:+OK<CR><LF>

**Parameter** : ch (11~26)

Wireless channel

**For example:**AT+CH=11

**Default:**CH=11

## <span id="page-14-1"></span>**4.2.11 Tx power**

## **1**、**HEX command description**

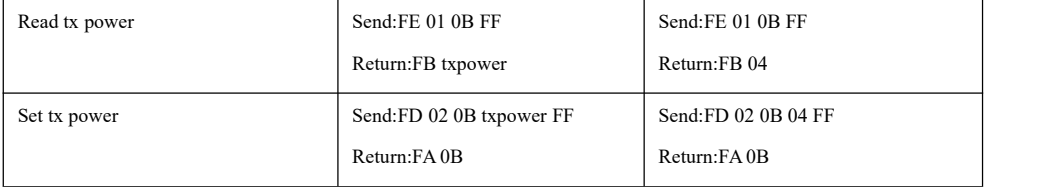

**txpower:**

Power parameter txpower table Without PA/with PA

| txpower | Power (dBm)        | txpower |
|---------|--------------------|---------|
| 00      | $-3/16/20$         | 03      |
| 01      | $-1.5/17/22$       | 04      |
| 02      | /19/24<br>$\theta$ | 05      |

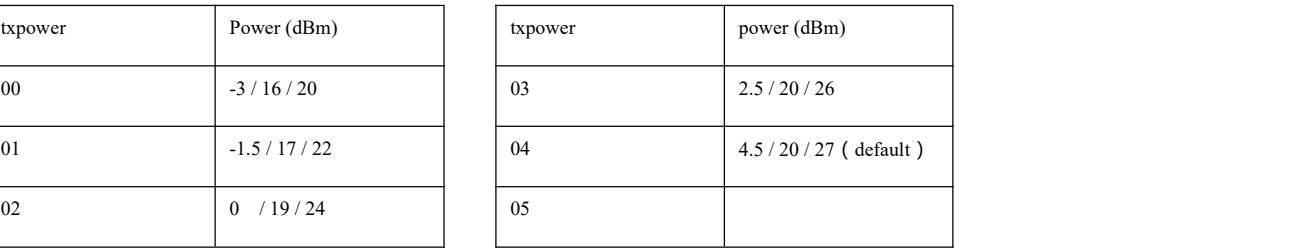

# **2**、**AT command description**

## **AT+TXPOWER**

**Function:query**/set wireless tx power

#### **Format:Query**

Send:AT+TXPOWER=?

Return:CH=txpower<CR><LF>

Set

Send:AT+TXPOWER=txpower

Return:+OK<CR><LF>

**Parameter**: txpower (0~4)

Transmission power (see details from power table)

**Format:**AT+TXPOWER=4

**Default:**TXPOWER=4

# <span id="page-15-0"></span>**4.2.12 UART baud rate**

## **1**、**HEX command description**

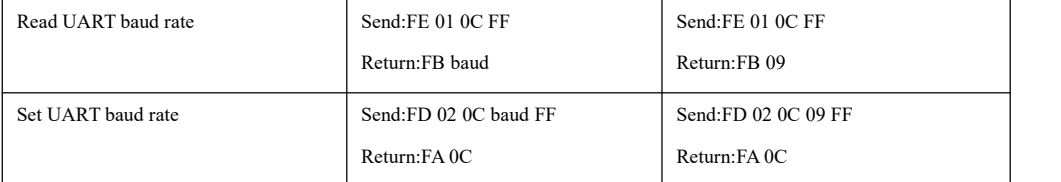

**baud:**

Baud rate table

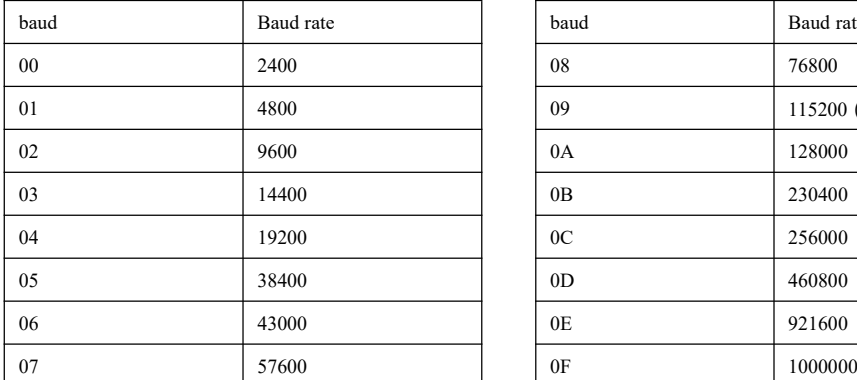

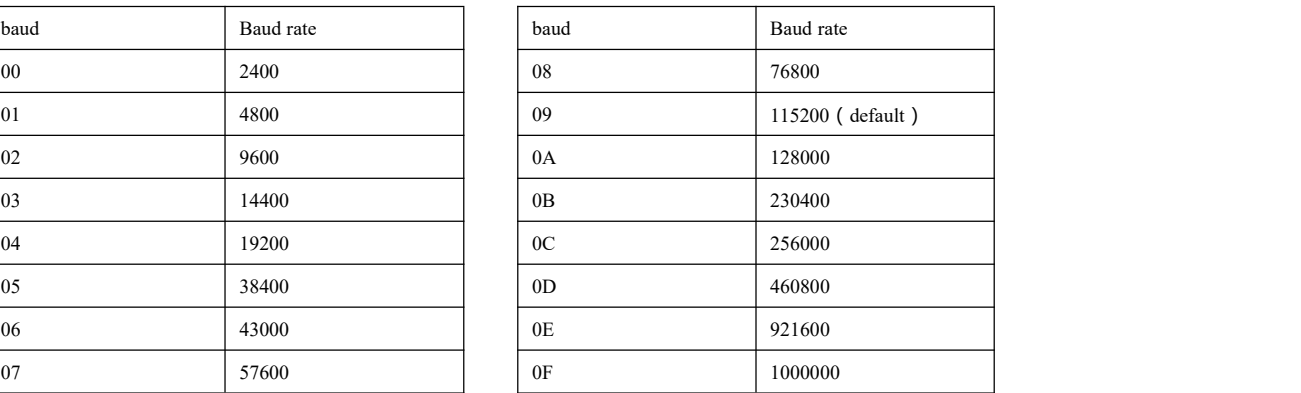

## **2**、**AT command description**

### **AT+UART**

**Function:query**/set baud rate

#### **Format:Query**

Send:AT+UART=?

Return:UART=baud<CR><LF>

Set

Send:AT+UART=baud

Return:+OK<CR><LF>

**Parameter** : baud (0~15)

Baud rate (See details from parameter power table)

**For example:**AT+UART=9

**Default:**UART=9

#### <span id="page-15-1"></span>**4.2.13 Sleep time**

#### **1**、**HEX command description**

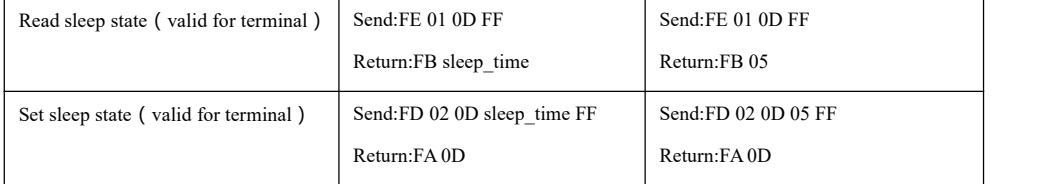

**sleep\_time** : 0 sleep state off (default)

Other  $(1~250)$  sleep mode on, sleep\_time unit S (second)

#### **2**、**AT command description**

#### **AT+SLEEP**

**Function** : Query/set device sleep mode (valid for terminal)

#### **Format:Query**

Send:AT+SLEEP=?

Return:SLEEP=sleep<CR><LF>

Set

Send:AT+SLEEP=sleep

Return:+OK<CR><LF>

#### **Parameter:**sleep

0 Sleep mode off

1~250 Sleep mode on,sleep time is**1~60 s, time over 60s will be 60s as default**

**For example:**AT+SLEEP=0

**Default:** SLEEP=0

## <span id="page-16-0"></span>**4.2.14 Join network time**

#### **1**、**HEX command description**

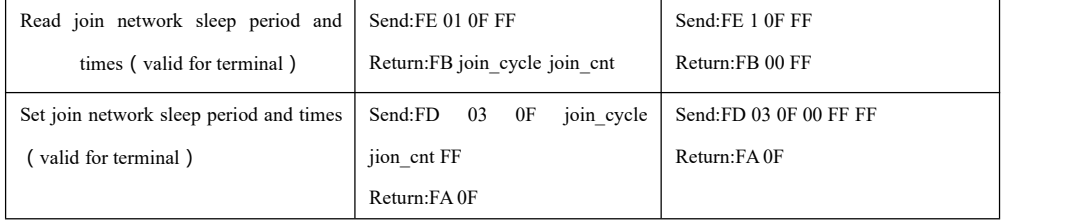

#### **join\_cycle:**

0 No network join, no device in sleep mode (default)

 $1-255$  No network join, allow device in sleep mode

61-255 : sleep time (join cycle-60) \*60+60 second, max 196min

1-60 : sleep time join cycle seconds

#### **join\_cnt:**

#### 0: Invalid

1~254 join cycle is sleep time, try connect join cnt times, when exceeding fail to join network.

255 join\_cycle is sleep time, try join network all the time. (default)

# **2**、**AT command description**

## **AT+JOINSLEEP**

**Function**: Query/configure device has no network, sleep time (terminal valid, default 0S)

#### **Fomat:Query**

Send:AT+JOINSLEEP=?

Return:JOINSLEEP =sleep<CR><LF>

Set

Send:AT+ JOINSLEEP =sleep

Return:+OK<CR><LF>

**Parameter:**sleep

0 No network join, no device in sleep mode (default)

 $1~255$  No network join, device in sleep for  $1s~196$ min

Parameter calculation**:**

 $1~60$  device sleep time is  $1~60s$ 

61~255 device sleep time is 2min~196min ((sleep -60)\*1min+1min)

**For example:**AT+ JOINSLEEP =0

**Default:**JOINSLEEP =0

#### **AT+JOINCNT**

**Function:**Query/configure the number of connections (reconnections) when the device has no network;

Join the network JOINCNT times in the JOINSLEEP cycle, and enter the PM3 low power consumption (sleep terminal) or standby mode (terminal) after executing the JOINCNT times, and enter the PM3 low power consumption (sleep terminal) or standby mode (terminal). You can re-enter the network (terminal valid, default 255)

#### **Format:Query**

Send:AT+ JOINCNT =?

Return:JOINCNT = joincnt <CR><LF>

#### Set

Send:AT+ JOINCNT =joincnt

Return:+OK<CR><LF>

#### **Parameter:**joincnt

0 Invalid parameter

 $1~254$  no network joins, join joincnt times

255 no network joins, try join it all the time

**For example:**AT+JOINCNT =255

**Default:**AT+JOINCNT = 255

## <span id="page-17-0"></span>**4.2.15 Father node storage time**

#### **1**、**HEX command description**

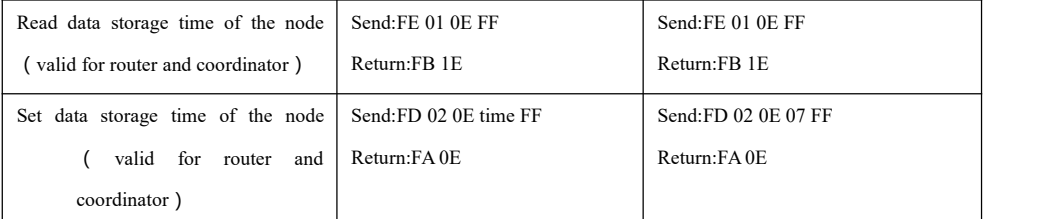

**time**: range 0~120 (default 30), unit S(second)

## **2**、**AT command description**

#### **AT+DATA\_TIME**

**Function**: Query/set data storage time (valid for router and coordinator)

#### **Format:Query**

Send:AT+DATA\_TIME=?

Return:DATA\_TIME=data\_time<CR><LF>

Set

Send:AT+SLEEP=data\_time Return:+OK<CR><LF>

**Parameter:**data\_time

0~120 data storage time, unit:S

**For example:**AT+DATA\_TIME=30

**Default**: DATA\_TIME=30

## <span id="page-18-0"></span>**4.2.16 User gpio parameter 1**、**HEX command description**

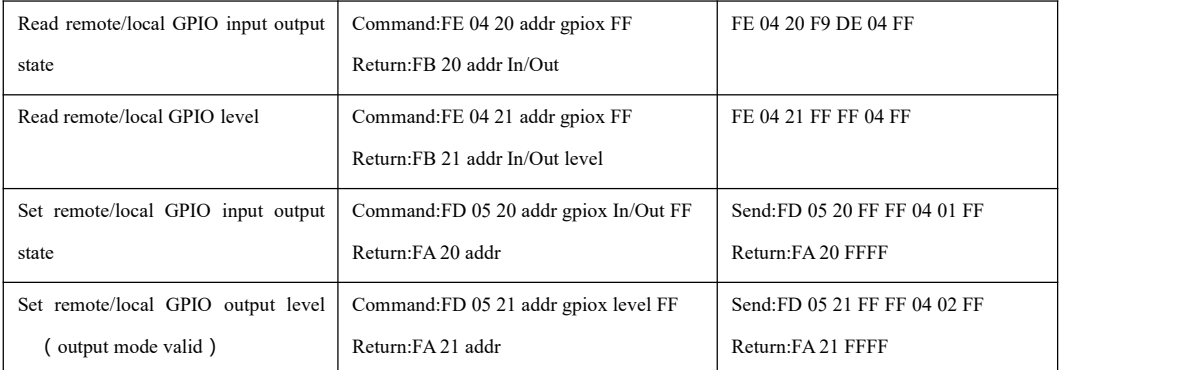

#### (1)gpio port

**gpiox:**

#### User gpio port table

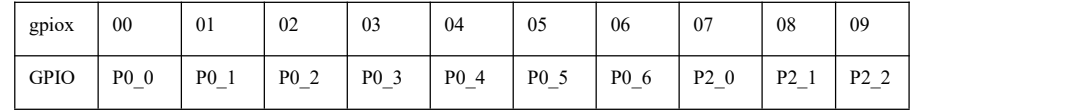

For example **:** when gpio parameter is 2 , pin position is P0\_2

When gpio parameter is  $8$ , pin position is P2\_1

#### (2) gpio input ouput state

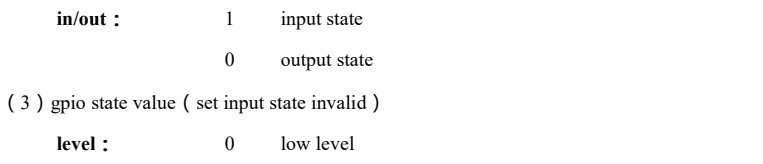

1 high level

2 roll over

#### **2**、**AT command description**

#### **AT+RGPIO\_PUT**

**Function:read remote**/local GPIO input output mode

#### **Format:set**

Send:AT+RGPIO\_PUT=addr,gpiox

Return:RGPIO\_PUT=addr,input<CR><LF>

#### **Parameter:**addr

0000~FFF8 remote short address device

FFFF local device

gpiox  $(0-9)$ 

GPIO port number

input

- 0 output state
- 1 input state

## **AT+GPIO\_PUT**

**Function:set remote/local** GPIO input output mode

#### **Format:set**

Send:AT+GPIO\_PUT=addr,gpiox,inout

Return:+OK<CR><LF>

#### **Parameter:**addr

0000~FFF8 remote short address device

FFFF local device

gpiox  $(0-9)$ 

GPIO port number

input

- 0 output state
- 1 input state

**For example:**AT+GPIO\_PUT=1AC0,5,0

#### **AT+RGPIO\_LEVEL**

**Function:read remote/local** GPIO input output mode

#### **Format:read**

Send:AT+RGPIO\_LEVEL=addr,gpiox

#### Return:RGPIO\_LEVEL=input,level<CR><LF>

#### **Parameter:**addr

0000~FFF8 remote short address device

#### FFFF local device

gpiox  $(0-9)$ 

GPIO port number

#### input

0 output state

1 input state

#### level

- 1 high level
- 0 low level

**For example:**AT+RGPIO\_LEVEL=1AC0,5

#### **AT+GPIO\_LEVEL**

**Function:set remote/local** GPIO input output mode

#### **Format:set**

Send:AT+GPIO\_LEVEL=addr,gpiox,level

Return:+OK<CR><LF>

#### **Parameter:**addr

0000~FFF8 remote short address device

#### FFFF local device

gpiox  $(0-9)$ 

GPIO port number

level

1 high level

0 low level

2 roll over

**For example:**AT+GPIO\_LEVEL=1AC0,5,2

## <span id="page-20-0"></span>**4.2.17 User pwm parameter**

## **1**、**HEX command description**

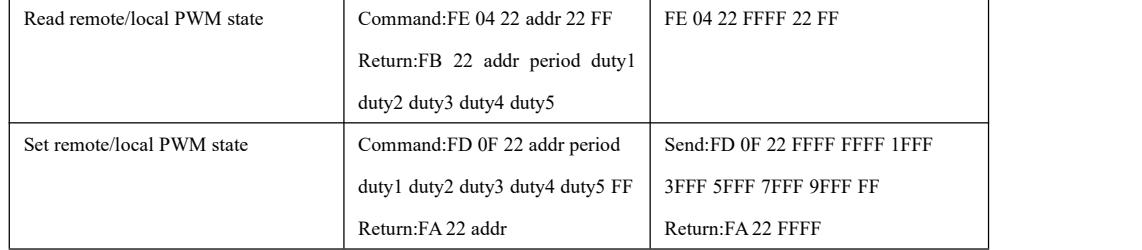

 $(1)$  pwm port

**pwmx:**

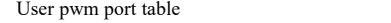

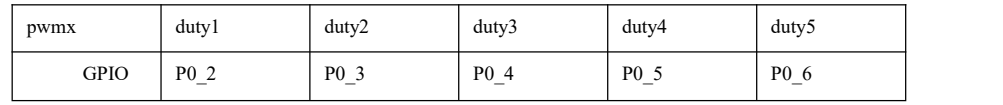

(2)pwm period

**period** : (0~FFFF)

time (unit  $1 = 62.5$ ns)

(3) pwm duty cycle time

**dutyx:** (0~FFFF):

Duty cycle time (unit  $1 = 62.5$ ns)

## **2**、**AT command description**

#### **AT+RPWM**

**Function**: read remote/local PWM input output mode

**Format: read**

Send:AT+RPWM=addr

Return:RPWM=addr,period,duty1,duty2,duty3,duty4,duty5<CR><LF>

#### **Parameter:**addr

0000~FFF8 remote short address device

FFFF local device

period  $(unit1 = 62.5ns)$ 

0~65535 period

duty1

0 off

other channel 1 Square wave of 50% duty cycle

duty2~ duty5 ( $0$ ~65535 unit 1 = 62.5ns)

The positive pulse width time corresponding to the number of channels is 0 or greater than the period when the PWM of the channel is turned off.

**For example:**AT+RPWM=1AC0

### **AT+PWM**

**Function:**set remote/local PWM input output mode

#### **Format:set**

Send:AT+PWM= addr,period,duty1, duty2,duty3,duty4,duty5

Return:+OK<CR><LF>

#### **Parameter:**addr

0000~FFF8 remote short address device

FFFF local device

period (unit  $1 = 62.5$ ns)

0~65535 period

duty1

0 off

other channel 1 Square wave of 50% duty cycle

duty2~ duty5 ( $0$ ~65535 unit 1 = 62.5ns)

The positive pulse width time corresponding to the number of channels is 0 or greater than the period when the PWM of

the channel is turned off.

**For example:**AT+ PWM=1AC0,1000,1,500,500,0,500

## <span id="page-21-0"></span>**4.2.18 User adc parameter**

### **1**、**HEX command description**

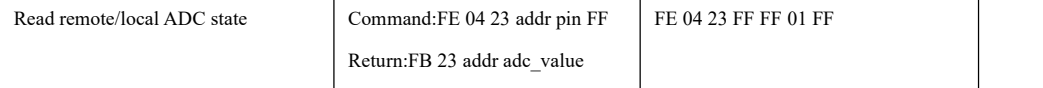

#### (1) adc channel

**adcx:**

User adc channel table

| adcx        | v              |                          | -                        |                  |                          |                |                          |
|-------------|----------------|--------------------------|--------------------------|------------------|--------------------------|----------------|--------------------------|
| <b>GPIO</b> | P <sub>0</sub> | P <sub>0</sub>           | P <sub>0</sub> 2         | P <sub>0</sub> 3 | P <sub>0</sub>           | P <sub>0</sub> | P <sub>0</sub>           |
|             | $\sqrt{0}$     | $\overline{\phantom{a}}$ | $\overline{\phantom{a}}$ | $-$              | $\overline{\phantom{a}}$ | $-$            | $\overline{\phantom{a}}$ |

(2) adc state value

**adc\_state:** 0 ADC on

1 ADC off

(3) adc sampling value

**adc\_value**: 0~0X0CE4 (0~3300) unit mV

## **2**、**AT command description**

#### **AT+ADC**

**Function:**read remote/local ADC input value

**Format:**read

Send:AT+ADC=addr,adcx

Return:ADC=addr,val<CR><LF>

#### **Parameter:**addr

0000~FFF8 remote short address device

FFFF local device

adcx (0~6)

ADC channel

val (0~3300)

The current collected voltage value, in  $mV$  (millivolt)

**For example:**AT+ADC=1AC0,5

## <span id="page-22-0"></span>**4.2.19 Peripheral addr parameter description**

(1)Peripheral function address

**addr:**

FFFF View/Configure local information

0~FFF8 View/configure the information of the network address as addr FFFE, FFFD, FFFC can receive broadcast device viewing/configuration information

---FFFE broadcast to all devices in the network

---FFFD broadcast to idle receiving devices (except sleeping devices)

---FFFC broadcast to the coordinator and router

#### <span id="page-22-1"></span>**4.2.20 Save network information**

## **1**、**HEX command description**

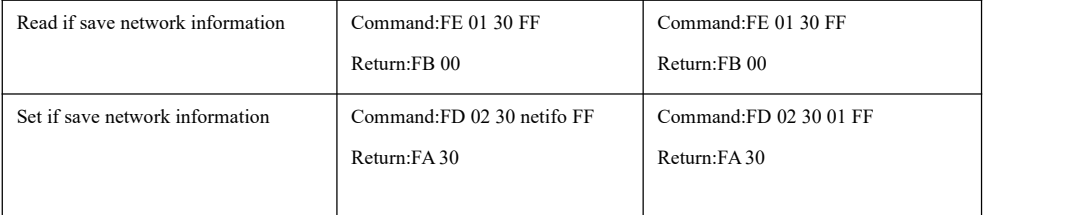

Netifo 0:Turn off the network information storage, restart the new device to join the network, and build the

network

1: Turn on network information storage, join or restore the original network after restarting.

### **2**、**AT command description**

## **AT+NETIFO**

**Function**: Read and set if save network information

**Format:query**

```
Send:AT+ NETIFO =?
```
Return:NETIFO = data<CR><LF>

set

Send:AT+ NETIFO = data

Return:+OK<CR><LF>

**Parameter:**data

0: Turn off the network information storage, restart the new device to join the network, and build the network

1: Turn on network information storage, join or restore the original network after restarting.

**For example:**AT+ NETIFO =0

**Default:**AT+ NETIFO =0

#### <span id="page-22-2"></span>**4.2.21 Clear current network information**

#### **1**、**HEX command description**

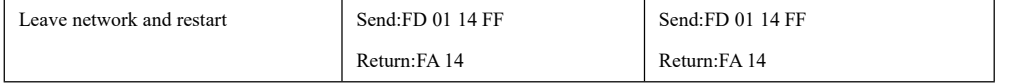

#### **2**、**AT command description**

## **AT+LEAVE**

**Function:** Clear the current network information and restart.

**Format:set**

Send:AT+ LEAVE

Return:+OK<CR><LF>

**For example:**AT+LEAVE

## <span id="page-23-0"></span>**4.2.22 Module reset**

## **1**、**HEX command description**

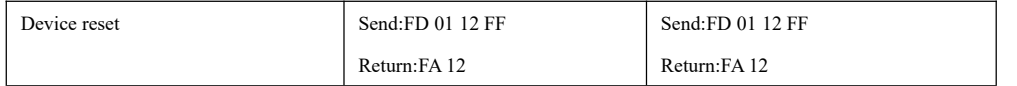

## **2**、**AT command description**

#### **AT+RESET**

**Function:device reset**

**Format:set**

Send:AT+RESET

Return:+OK<CR><LF>

**For example:**AT+ RESET

## <span id="page-23-1"></span>**4.2.23 Working mode**

## **1**、**AT command description**

#### **AT+MODE**

Function: Query/set working mode

#### **Format:Query**

Send:AT+MODE=?

Return:MODE= mode <CR><LF>

#### Set

Send:AT+MODE=mode

Return:+OK<CR><LF>

#### **Parameter:**mode

- 1 Mode 1 (transparent transmission mode)
- 2 Mode 2 (half transparent transmission mode)
- 3 Mode 3 (protocol mode)

**For example:**AT+MODE=3

**Default:** MODE=3

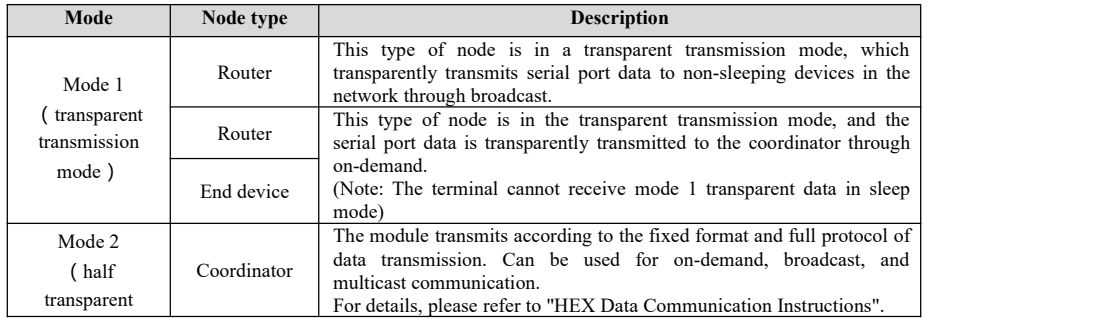

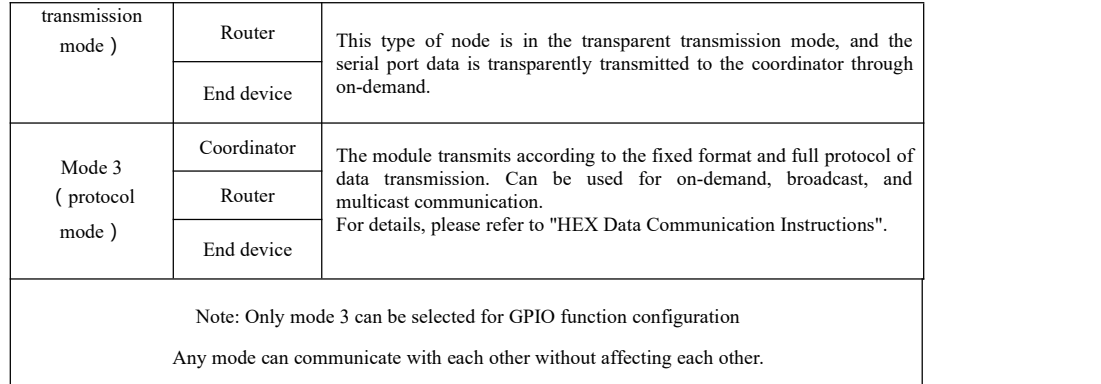

## <span id="page-24-0"></span>**4.2.24 Communication display mode**

## **1**、**AT command description**

#### **AT+RMODE**

**Function:**Query/configure communication display mode, protocol mode and semi-transparent mode coordinator are invalid

#### **Format:query**

Send:AT+RMODE=?

Return:RMODE=rmode <CR><LF>

Set

Send:AT+RMODE= rmode Return:+OK<CR><LF>

**Parameter**: rmode (1 on 0 off ; range: 0-7 )

0bit: Display the mac address of the sender

1bit: Display the short address of the sender

2bit: Display the RSSI value of the shortest path of the message

**For example:**AT+RMODE=0

**Default:**RMODE=0

## <span id="page-24-1"></span>**4.2.25 Exit AT command**

#### **1**、**AT command description**

#### **AT+EXIT**

Function: Exit the temporary AT command. (When P1 6 pin is pulled low, it is valid when entering AT command.)

**Format:set**

Send:AT+EXIT

Return:+OK<CR><LF>

**For example:**AT+EXIT

#### <span id="page-24-2"></span>**4.2.26 Query version firmware number**

#### **1**、**AT command description**

#### **AT+SOFT\_ID**

**Function:Query version firmware number**

**Format:Query**

Send:AT+SOFT\_ID=?

Return:SOFT\_ID=soft\_id<CR><LF>

**Parameter:**soft\_id

Software version number

**For example:**AT+SOFT\_ID=?

## <span id="page-26-0"></span>**4.2.27 All information**

(1)All information

**all\_info:**

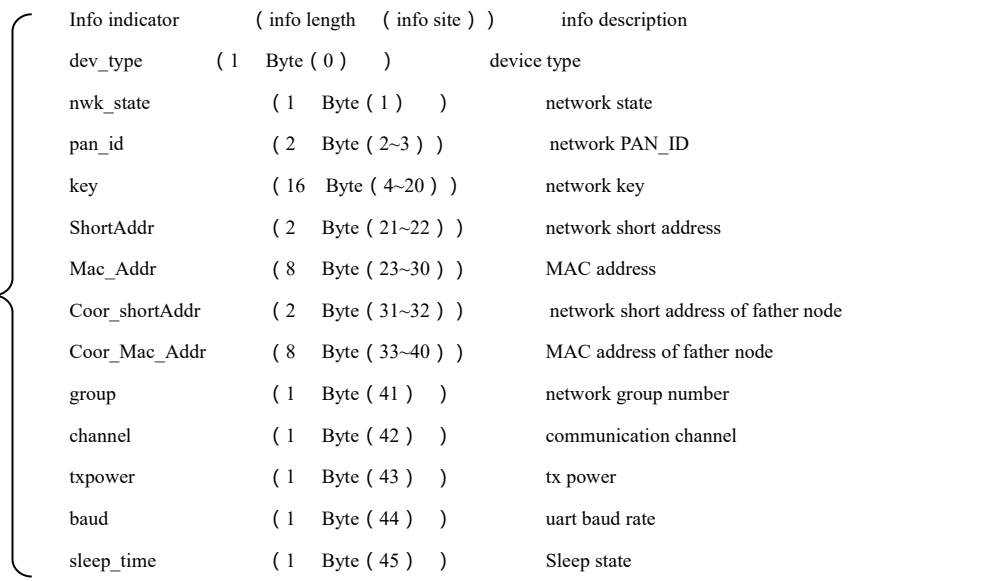

#### **detailed parameter examples:**

all info:

02 <mark>01</mark> 02 F4 11 13 15 17 19 1B 1D 1F 10 12 14 16 18 1A 1C 1D F2 EF 89 6C 50 09 00 4B 12 00 <mark>00 00 20 39 EA 0A 00 4B</mark> 12 00 <mark>01 0B 04 09 05</mark>

- $\geq$  Device type : 02 (end device)
- > Network state: 01 (existed network)
- $\triangleright$  Network PANID: 02 F4 (PAN ID=0X02F4)
- Network key: 11 13 15 17 19 1B 1D 1F 10 12 14 16 18 1A 1C 1D
- Local network short address: F2 EF (Local Short Address=0XF2EF)
- Local MAC address: 89 6C 50 09 00 4B 12 00
- > Father node short address: 00 00 (Father Node Short Address=0X0000)
- Father node MAC address: 20 39 EA 0A 00 4B 12 00
- $\triangleright$  Network group number : 01 (network group number 1)
- > Network channel: 0B (channel 11)
- $\triangleright$  TX power: 04 (Tx power 4.5dBm)
- > UART baud rate: 09 (baud rate 115200)
- $\triangleright$  Sleep time: 05 (sleep state 5 s)

( Note: The retention time of the father node is not listed in all the information, if you need to configure or query, please use

**the corresponding command separately )**

# <span id="page-27-0"></span>**4.3 HEX data communication description**

#### <span id="page-27-1"></span>**4.3.1 Command format description**

**(Remarks: only applicable to all nodes in mode 3 or coordinator in mode 2 )**

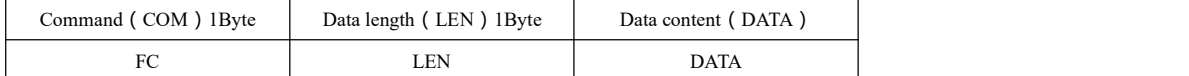

## <span id="page-27-2"></span>**4.3.2 Detailed parameter description**

**DATA parameter:**

(1)Broadcasting **data**(data to be transmitted)

Command:01+type+data

Parameter description: type

01: Broadcasting mode 1 ——The message is broadcast to all devices in the entire network

02 : Broadcasting mode 2 ——The message is broadcast to only devices that have enabled reception (except sleep mode)

03 : Broadcasting mode 3 ——The message is broadcast to all fully functional devices (routers and coordinators)

**For example:**FC 05 01 02 31 32 33

Example description: Send HEX data to network broadcast in broadcast mode 2: 0X31 0X32 0X33

(2)**Multicast data**(data to be transmitted)

Command:02+ group+data

Parameter description: group

0~99: The multicast number of the multicast message

**For example:**FC 05 02 01 31 32 33

Example description: Send HEX data to network group number 1:0X31 0X32 0X33

#### (3)**On-demand (unicast) data**(data to be transmitted)

Command:03+ type +addr+data

Example description: type (For the coordinator in mode 2, this parameter is invalid and can be set to any value)

01: Transparent transmission mode (without carrying information)

02: Short address mode (carrying information is short address)

03: MAC address mode (carrying information is MAC address)

Parameter description: addr: network short address valid on-demand (unicast )address 0x0000—0xFFF8)

**For example:**FC 07 03 02 AB CD 31 32 33

Example description: To the device with the network address of 0XABCD to carry the short address on-demand HEX data: 0X31 0X32 0X33

# <span id="page-27-3"></span>**5. User Notice**

## <span id="page-27-4"></span>**5.1 ZigBee Network roles and precautions**

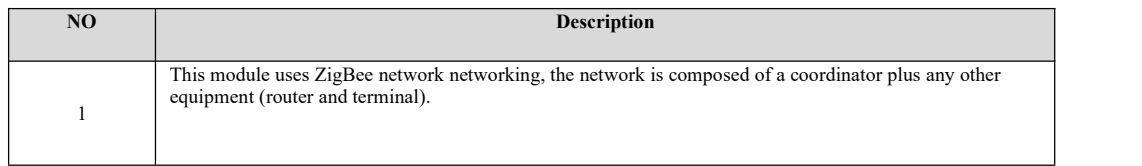

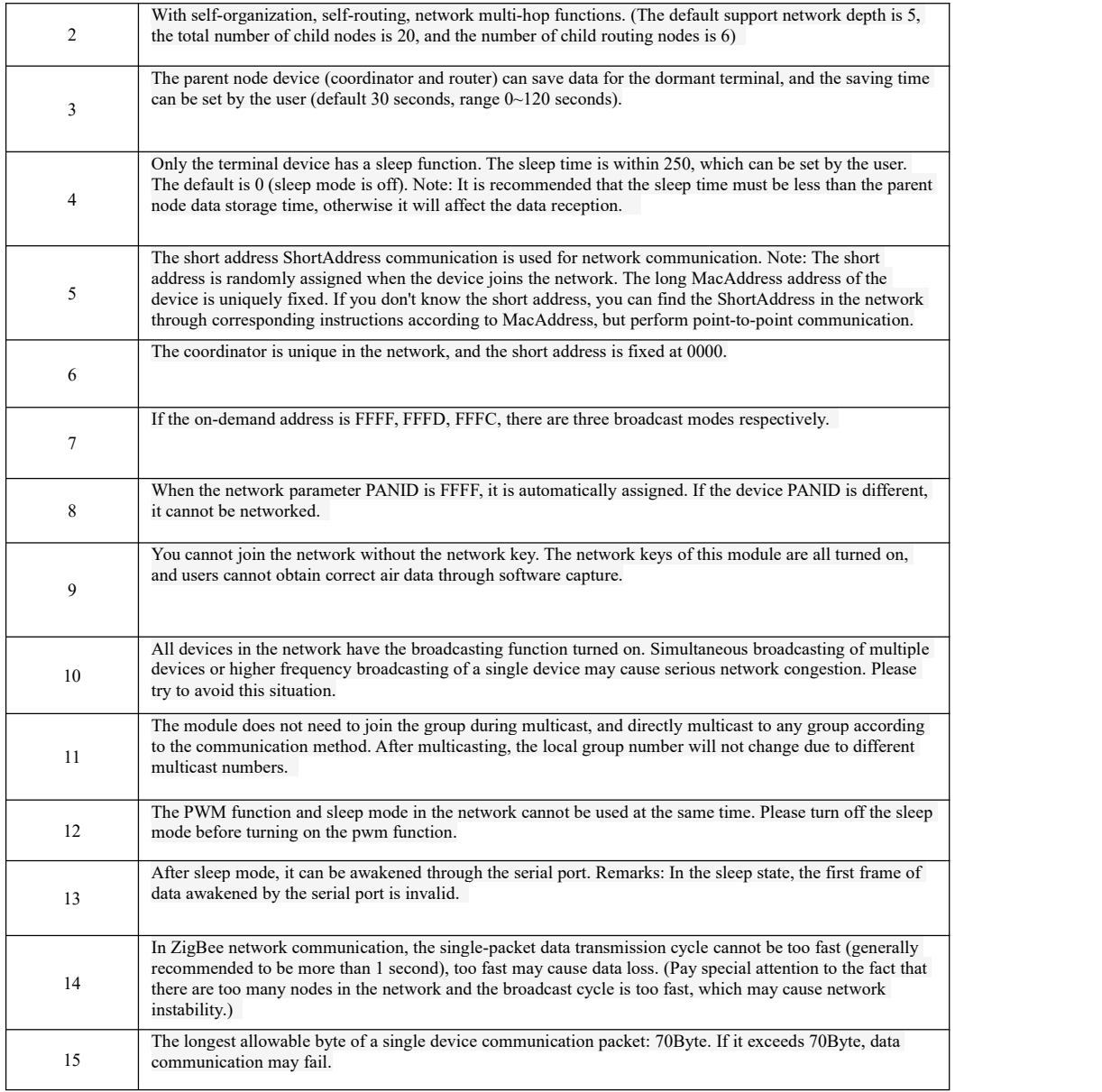

# <span id="page-29-0"></span>**5.2 Network Structure**

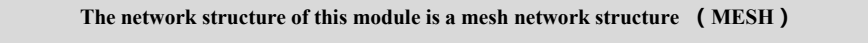

The network of the MESH network topology structure has powerful functions, and the network can communicate in a "multi-hop" manner; the topology structure can also form an extremely complex network; the network also has self-organization and self-healing functions.

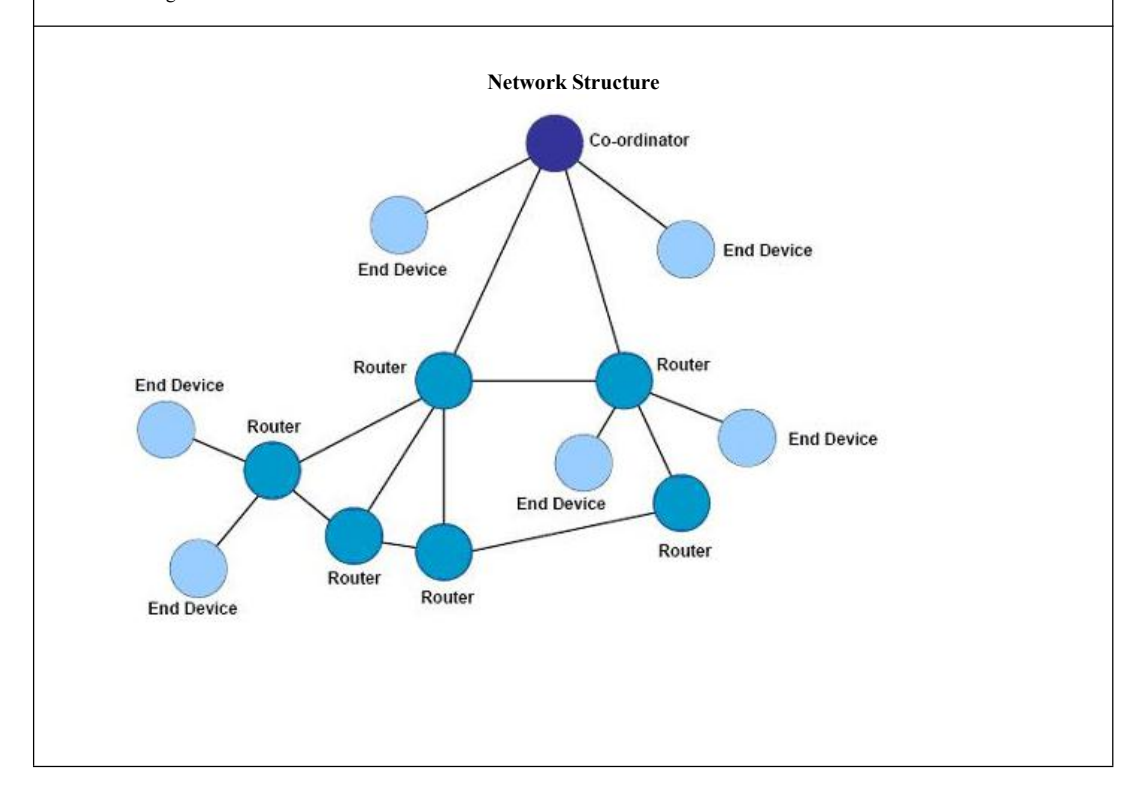

# <span id="page-29-1"></span>**About us**

Technical support: support@cdebyte.com Documents and RF Setting download link: www.ebyte.com Thank you for using Ebyte products! Please contact us with any questions or suggestions: info@cdebyte.com -------------------------------------------------------------------------------------------------

Phone: +86 028-61399028

Web: www.ebyte.com

Address: B5 Mould Park, 199# Xiqu Ave, High-tech District, Sichuan, China

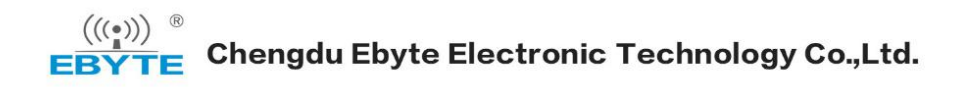